# Ericsson-LG Enterprise iPECS LIP-9002 Cloud Handset Key Features Guide

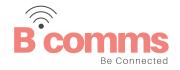

## LIP-9002 Button Layout

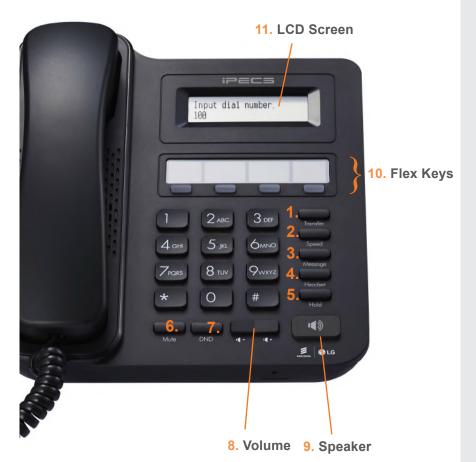

#### **Button Guide**

- Transfer: transfer the current active call or access the Program menu while the phone is idle.
- 2. **Speed/directory:** assign or use assigned station speed dial numbers.
- 3. **Message:** accesses message boxes
- Headset: if a headset is plugged in this button allows you to toggle between the headset and handset.
- 5. **Hold:** place a call on hold the caller will receive on-hold music or comfort tones.
- 6. **Mute:** mute the call so that the caller cannot hear your voice.
- DND (Do-Not-Disturb): blocks incoming calls. You can also activate Do-Not-Disturb while the phone is ringing - this terminates the call and the caller will get a busy tone.
- 8. **Volume control:** adjust the Ring, Headset, Handset, and Speaker volume.
- Speakerphone: toggle the speakerphone
   On and Off during a call. The button will
   automatically illuminate when the phone is in
   menu mode.
- 10. Flex keys: a line or feature can be assigned to these buttons.
- LCD screen: phone interface for status, dialing directories, and text message information.

#### **Dealing with calls**

| Answering an Incoming Call | Lift the handset. To answer a call on another extension, press the flashing flex key and <i>then</i> lift the handset.                                     |
|----------------------------|----------------------------------------------------------------------------------------------------|
| Making an External Call    | Lift the handset and press a free flex key allocated to a line, or the 9 key to pick up an outside line. Once you have the outside line, dial your number. |
| Making an Internal Call    | Lift the handset. Dial the extension number or press the flex key assigned to the contact.                                                                 |
| Rejecting a Call           | Press the <b>DND</b> button when a call comes in.                                                                                                    |
| Call Pick Up               | Lift the handset and dial 566 to pick up any handset in your group, or dial *77 and the station number to pick up a handset that's not in your group.      |
| Placing a call on hold     | Press the <b>HOLD</b> button. To reconnect the call, press the Green flashing flex key.                                                                    |

#### Quick access call tools

| Speed Dial/Directory | Lift the handset                                                     |
|----------------------|----------------------------------------------------------------------|
|                      | Press the <b>Speed</b> button                                        |
| Speed Diai/Directory | Dial the desired station speed dial number                           |
|                      | Please note group speed dial search on the LIP-9002 is not supported |

Last Number Redial (LNR)

Press your assigned flex key for redial

## Press the Message button followed by one of the following options:.. 1 – accesses messages to give an internal user a call back **Accessing your Voicemail** 2 - to access your voicemail 3 - to access SMS messages If you do not know your password, contact your system administrator Once you have accessed your voicemail inbox here are the options available to you: **Listening to Voicemail (Options)** Dial 1 - New messages Dial 2 - Saved messages Dial 3 - Send messages Dial 4 - Manage greetings Dial 5 - Preferences Dial 0 - Return to main menu Parking a call To park an active external call, press **Transfer**, dial the park code (i.e. 512 for Park 1) Parking a call Or press your assigned park key, and hang up to return to idle. To retrieve a parked call, lift the handset and dial the park code or press your assigned park key. When dialing an extension that is engaged, the Camp On feature allows the station to be notified Camp On that there is a call waiting. Press your assigned flex key to initiate camp on. Transferring a call Press the Transfer button, dial the extension number, external number or press the programmed Transferring a Call flex key, then either speak to the recipient to announce the call or simply hang up. If you are unable to transfer the call, press the Green flashing key or the transfer key again to Returning to Caller from a Transfer return to the caller. **Features** Press **DND** button to activate. **Do-Not-Disturb** Press DND button again to deactivate. Makes your extension Please note that this is not available on the attendant handset. unavailable for calls To call the first party, follow "Making an External/internal Call" above for instructions. Once connected press the assigned flex key Ad Hoc Conference Calls Call the second party (as above). 3 way calling Once connected, press the assigned flex key twice to connect the calls. \*To program a flex key, press Transfer then the key you wish to assign, dial 91 and then press OK. Dial 501 (or assigned feature code) then select one of the following options: **Programming Call Forward** 1. Unconditional Forward (forwards all calls instantly) 2. Busy Call Forward (only forward calls when you are on the phone) Routes your calls to another extension/ group/speed dial - this will override your 3 - No Answer Call Forward (only forwards calls if you don't answer) voice mail functions. 4 - Busy / No Answer Call Forward (Mix of 2 & 3) Dial the extension number

To disable all call forwarding, dial 502 (or assigned feature code)

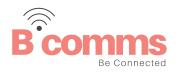

Voicemail